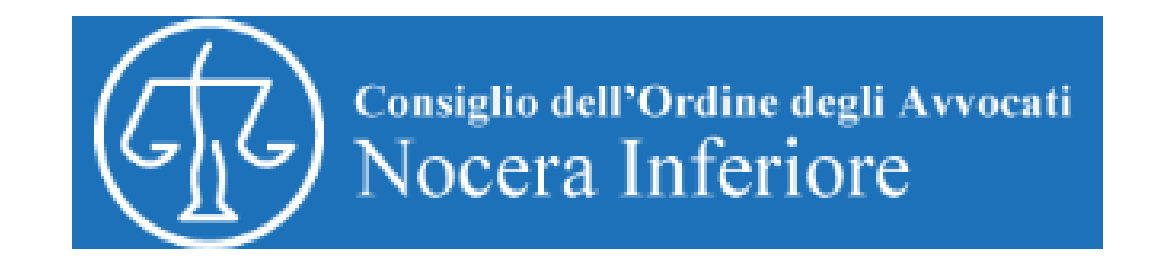

# *La fattura elettronica per tutti. Presentazione applicazione gratuita dell'Agenzia delle entrate per generare, trasmettere e conservare online le fatture tra privati e con la pubblica amministrazione*

Giuseppe ChianeseDottore Commercialista

19/11/2016, ore 10.00Aula "Emilio Alessandrini" – Tribunale di Nocera Inferiore

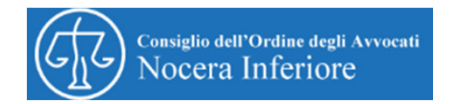

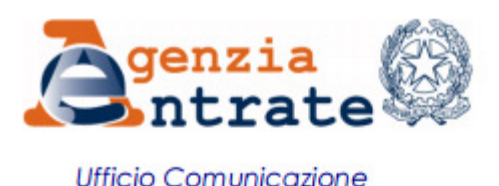

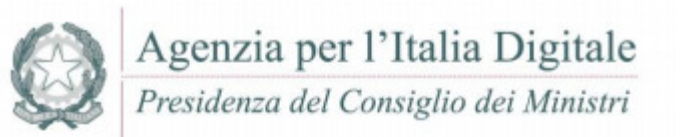

### **COMUNICATO STAMPA**

## **Fatturazione elettronica** Con l'evoluzione del tracciato l'e-fattura è pronta per le imprese

Il formato *fatturaPA*, utilizzato per la formazione e trasmissione delle fatture elettroniche verso le Pubbliche Amministrazioni, è stato adeguato per permettere anche la fatturazione elettronica tra privati, a partire dal 1º gennaio 2017. Le nuove specifiche tecniche del formato *fatturaPA* sono state aggiornate e pubblicate sul sito www.fatturapa.gov.it.

Il nuovo formato sarà utilizzato sia per la fatturazione elettronica verso la Pa sia per la fatturazione elettronica tra privati, secondo un unico tracciato XML e sempre attraverso il Sistema di Interscambio (SdI), che sarà a disposizione anche per i rapporti commerciali tra privati, come previsto dal Dlgs n. 127/2015.

Le Pubbliche Amministrazioni e i loro fornitori, oltre a tutti i soggetti che intendono utilizzare il Sistema di Interscambio per la fatturazione tra privati, dovranno quindi configurare i propri sistemi informatici per utilizzare, a partire dal prossimo 1<sup>°</sup> gennaio, esclusivamente il nuovo tracciato XML ed il relativo schema XSD per tutte le trasmissioni di fatturazione.

Roma, 11 novembre 2016

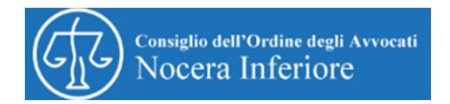

# *La fattura elettronica*

Per **fatturazione elettronica** si intende la possibilità di emettere <sup>e</sup> conservare le fattur e nel solo formato digitale, così come viene indicato nella **Direttiva UE** n. <sup>115</sup> del <sup>20</sup> dicembre <sup>2001</sup> <sup>e</sup> introdotta in Italia dal **Decreto Legislativo di recepimento** del <sup>20</sup> febbraio <sup>2004</sup> n. <sup>52</sup> <sup>e</sup> dal Decreto del Ministero dell'Economia <sup>e</sup> delle Finanze del <sup>23</sup> gennaio che stabilisce le "Modalità di assolvimento degli obblighi fiscali relativi ai documenti informatici ed alla loro riproduzione in diversi tipi di supporto".

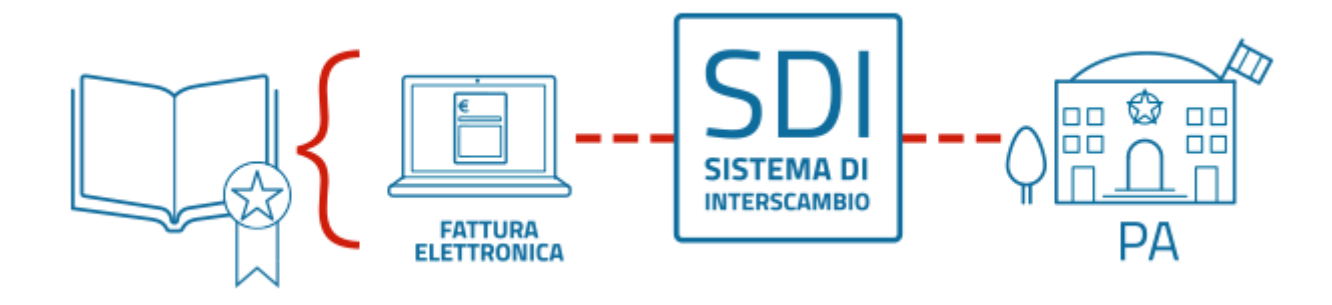

La fatturazione elettronica si configura come uno dei principali cardini dell'**Agenda Digitale Italiana**, quale strumento di **controllo**e **razionalizzazione** della **spesa pubblica** <sup>e</sup> nello stesso tempo di forte spinta all'**innovazione** per il mondo delle imprese.

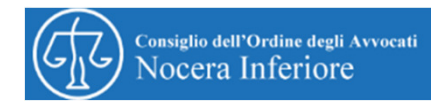

La **fatturazione elettronica** <sup>è</sup> un sistema digitale di **emissione**, **trasmissione** <sup>e</sup> **conservazione** delle fatture che permette di abbandonare per sempre il supporto cartaceo <sup>e</sup> tutti <sup>i</sup> relativi costi di stampa spedizione <sup>e</sup> conservazione. La fatturazione elettronica <sup>è</sup> un sistema che coinvolge diversi attori: il **fornitore** <sup>o</sup> il suo **intermediario**, il Sistema di Interscambio nazionale (SdI) <sup>e</sup> la **Pubblica Amministrazione** destinataria della fattura. Per prima cosa la Pubblica Amministrazione soggetta all'obbligo di fatturazione elettronica deve comunicare al proprio fornitore un **codice univoco** composto da lettere <sup>e</sup> numeri detto **codice ufficio per la fatturazione elettronica**. Questo codice **deve essere riportato nella fattura elettronica** insieme <sup>a</sup> Partita IVA, indirizzo, data del documento <sup>e</sup> tutti gli altri dati rilevanti ai fini fiscali. Una volta compilata, la fattura deve essere firmata digitalmente dal soggetto emittente. Questo garantisce la PA sull'origine di emissione della fattura elettronica.

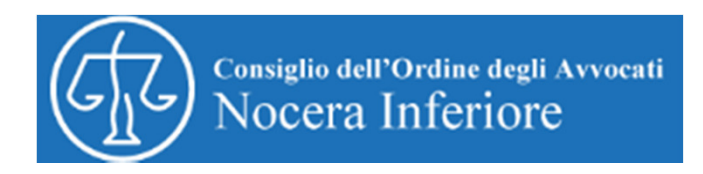

<sup>A</sup> partire dal <sup>1</sup> gennaio <sup>2017</sup> l'Agenzia delle Entrate darà la possibilità ai contribuenti obbligati all'invio dei dati rilevanti ai fini IVA di inviare le fatture in formato elettronico anche verso <sup>i</sup> clienti privati <sup>e</sup> per questo metterà <sup>a</sup> disposizione il sistema di interscambio (SDI) già utilizzato per la trasmissione delle fatture elettroniche verso le Pubbliche Amministrazioni.

L'adesione <sup>a</sup> questa nuova modalità di fatturazione avverrà su base volontaria, la scelta varrà per <sup>5</sup> anni ed <sup>i</sup> contribuenti che aderiranno beneficeranno dei seguenti incentivi:

- $\bullet$  Eliminazione della necessità di comunicare lo spesometro (dati rilevanti ai fini IVA)
- $\bullet$ Eliminazione delle necessità di effettuare le comunicazioni Black List
- $\bullet$  Eliminazione della necessità di comunicare gli acquisti intracomunitari di beni <sup>e</sup> servizi (intrastat acquisti, riepilogo dei servizi intrastat ricevuti)
- $\bullet$ Rimborso IVA entro <sup>3</sup> mesi dalla dichiarazione IVA annuale
- $\bullet$  Diminuzione di un anno dei termini di accertamento fiscale <sup>e</sup> controlli effettuati da remoto senza intralciare il contribuente

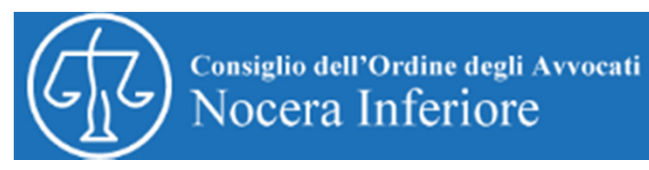

Si tratta di una web application, raggiungibile dalla homepage del sito dell'Agenzia delle Entrate, si può accedere con le credenziali Entratel <sup>o</sup> Fisconline fornite agli utenti dei servizi telematici, nonché con la Cns (Carta nazionale servizi) <sup>e</sup> con lo Spid. Una volta effettuato l'accesso, può essere scelta l'utenza di lavoro con cui operare nel caso in cui l'utente persona fisica sia stata incaricato di svolgere gli adempimenti di fatturazione da parte di un utente persona non fisica. Le fasi successive sono quelle di generazione, trasmissione <sup>e</sup> conservazione della fattura. In particolare occorre aderire espressamente al servizio di conservazione delle fatture mediante esplicita accettazione delle condizioni compilando una web-form presente sul sito. Quanto invece alla fase di emissione l'utente, dopo avere selezionato uno dei tre formati previsti (fattura ordinaria, semplificata <sup>e</sup> fatturapa), deve compilare <sup>i</sup> quadri relativi ai dati di fornitore, cliente <sup>e</sup> fattura. Il quadro fornitore, in particolare, <sup>è</sup> sempre obbligatorio, <sup>e</sup> contiene <sup>i</sup> dati relativi al cedente <sup>o</sup> prestatore, ereditati dalla base informativa dell'Anagrafe tributaria che possono essere modificati tranne che per l'informazione relativa alla partita Iva. La generazione del documento può aversi anche ripartendo dai dati inseriti per l'ultima fattura che si stava compilando <sup>o</sup> importando una fattura da un file xml presente sulla postazione dell'utente. Infine, il servizio di trasmissione consente l'invio via web della fattura caricandoil file dal computer dell'utente. Possono essere trasmessi file singoli <sup>o</sup> di un archivio zip di fatture.

## **La fase transitoria**

Fino al <sup>31</sup> dicembre 2016, l'utente potrà scegliere esplicitamente se inviare una fattura verso le Pubbliche Amministrazioni <sup>o</sup> una fattura verso <sup>i</sup> privati. La trasmissione della fattura al Sistema di Interscambio <sup>è</sup> al momento tecnicamente possibile solo per le fatturepa, tanto che le fatture inviate <sup>a</sup> SdI saranno scartate. L'invio della fattura ordinaria <sup>o</sup> semplificata <sup>a</sup> privati prevede invece l'apertura del programma di posta elettronica pre-configurato sul computer dell'utente che provvederà <sup>a</sup> trasmettere il documento.

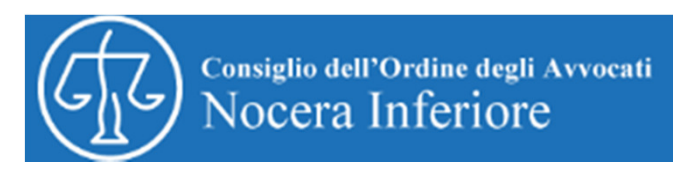

## *Come fare per generare, trasmettere e conservare la fattura elettronica*

Come detto, prima di accedere al servizio è necessario registrarsi sul sito dell'Agenzia delle Entrate, sezione

fisconlinehttps://telematici.agenziaentrate.gov.it/Abilitazione/Fisconline.jsp; la registrazione comporta l'indicazione del codice fiscale e dell'importo relativo all'ultima dichiarazione dei redditi; i codici di accesso verranno trasmessi entro pochi giorni, con le modalità ivi indicate;Cerca.

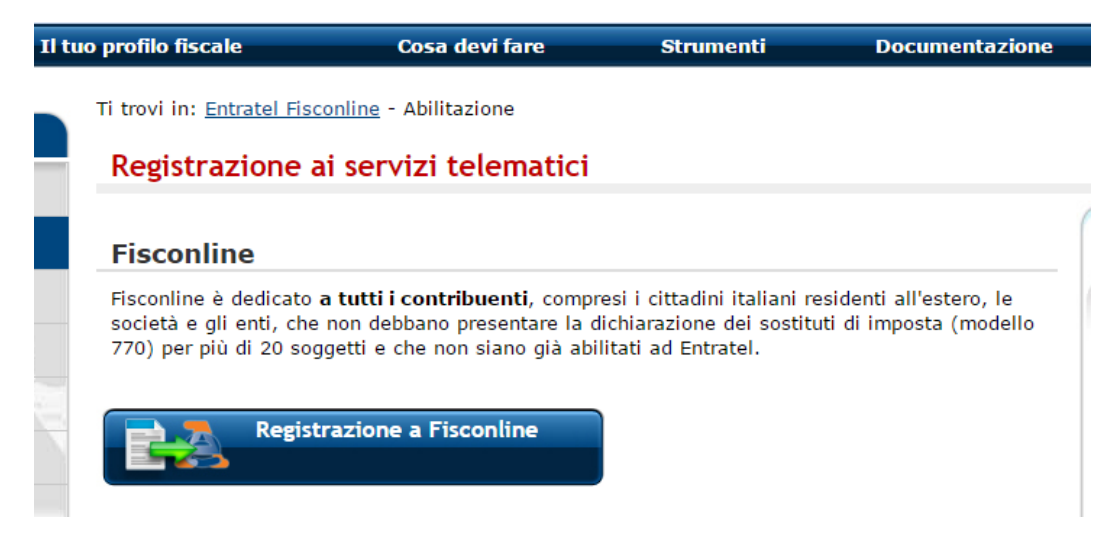

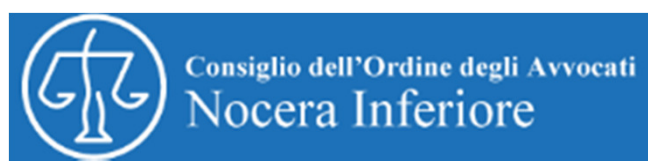

## Registrarsi a Fisconline

Indica il tuo profilo e richiedi il codice Pin per accedere ai servizi telematici di Fisconline.

- <sup>®</sup> Persone Fisiche
- Persone fisiche in possesso della Carta Nazionale dei Servizi (Cns)
- Cittadini italiani residenti all'estero

Società e, piú in generale, tutti i soggetti diversi dalle Persone fisiche (c.d. Pnf), che presentano la dichiarazione dei sostituti d'imposta per un numero massimo di 20 soggetti percipienti

#### Normativa sul trattamento dei dati personali ex art. 13 D. Lgs. 196/2003

Gentile utente,

l'Agenzia delle Entrate La invita a leggere il presente documento per conoscere le politiche di tutela e salvaguardia delle informazioni che Lei ci fornisce, le tipologie di dati raccolti, l'utilizzo effettuato di tali informazioni ed i soggetti ai quali vengono comunicate. L'Agenzia delle Entrate, infatti, pone costante attenzione nella protezione della privacy dei contribuenti.

#### Perché Le chiediamo delle informazioni personali

Le informazioni che ci comunica Le sono richieste per fruire del servizio Entratel o Fisconline, che permette la trasmissione telematica delle dichiarazioni dei redditi e di altri documenti per i Entrat والواء جندروه واللج وموزعته وعورورينا فتناجلوه وبعثوا واوسعور وتعميرها وسترجع بتنجيبهم جل ناجبره

#### Dichiaro di aver preso visione della normativa

Richiedi il codice Pin

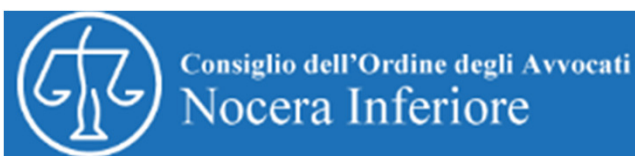

## Registrazione Persone fisiche - Richiesta del codice PIN

Per ottenere il codice PIN che consente l'accesso ai servizi di Fisconline, è necessario fornire i dati relativi alla dichiarazione dei redditi presentata nel 2015 (redditi 2014).

**Codice fiscale:** 

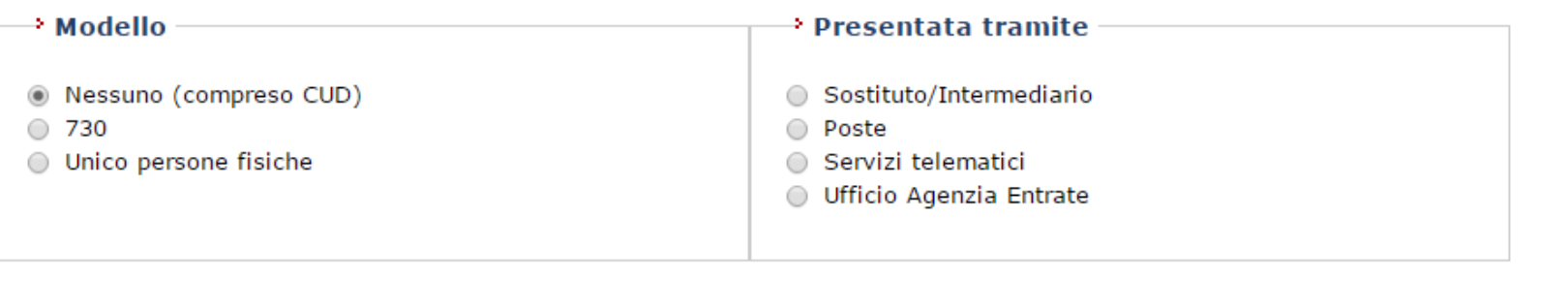

**Reddito complessivo:** 

N.B.: Indicare il reddito complessivo in unità di euro senza decimali e senza punti (ad esempio se il reddito complessivo è stato di Euro 32.400,12 indicare 32400). Se il reddito complessivo dichiarato è negativo bisognerà indicare l'importo preceduto dal segno meno (ad esempio, nel caso di Euro -56480) esempio - pdf.

Invia Ripulisci

## **Maggiori informazioni**

Il sistema fornirà subito la prima parte del Pin (prime 4 cifre); il richiedente riceverà entro 15 giorni, al domicilio conosciuto dall'Agenzia delle Entrate, una lettera contenente gli elementi necessari a completare il codice Pin (ultime 6 cifre) e la password di accesso.

Attenzione: se i dati non coincidono con quelli in possesso dell'Agenzia delle Entrate, la domanda di abilitazione non sarà accettata. In questo caso, è possibile ripetere l'operazione presentando una nuova domanda. Se dopo tre tentativi i dati indicati risultassero ancora non corretti, la domanda sarà respinta e occorrerà recarsi presso un ufficio territoriale dell'Agenzia per ottenere il codice Pin.

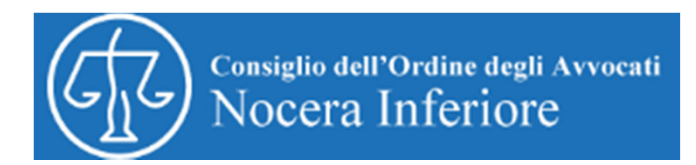

# Come si accede all'applicativo dell'Agenzia delle Entrate

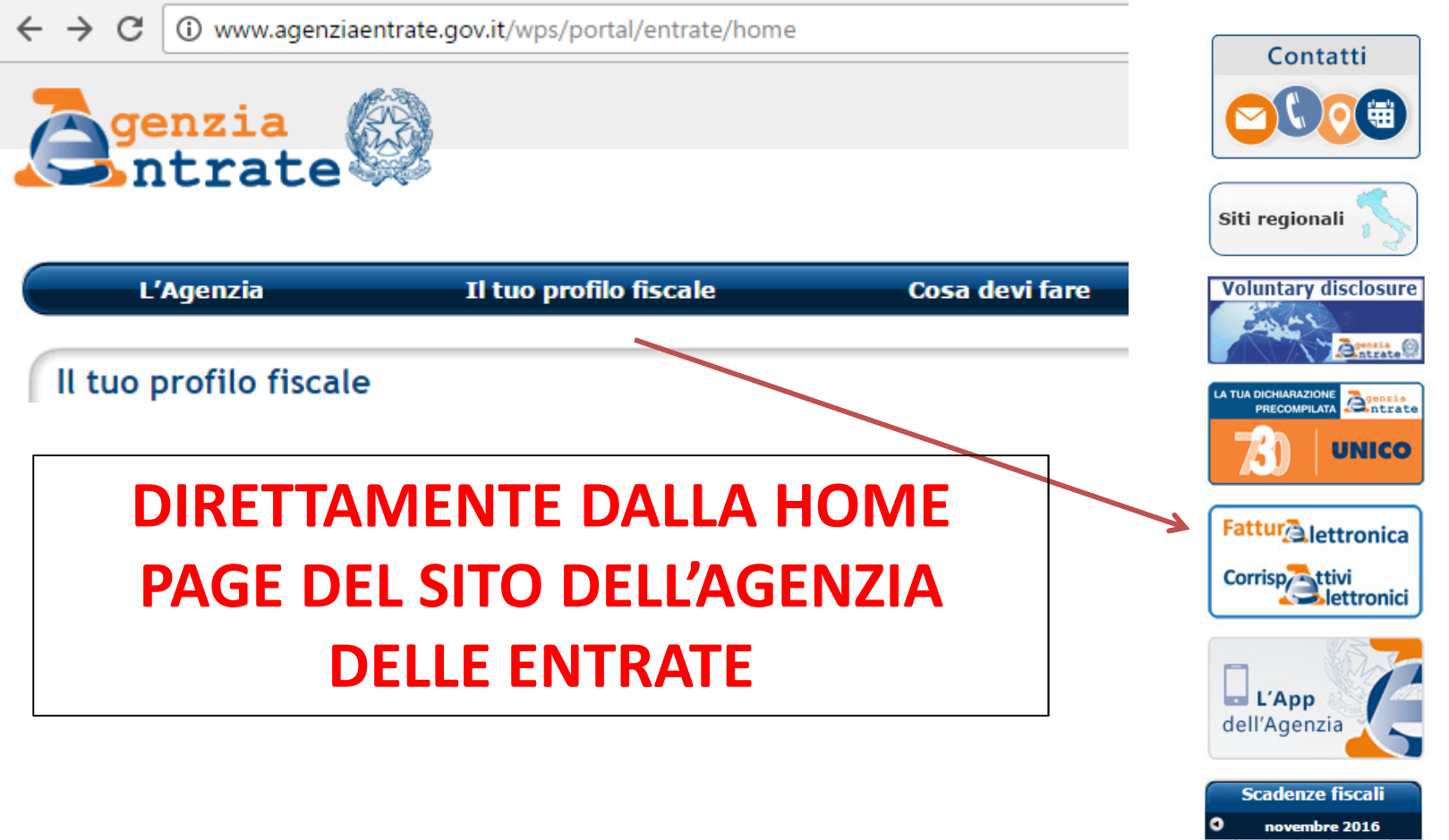

Lun Mar Mer Gio Ven Sab Dom

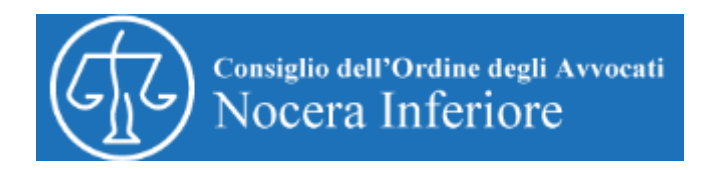

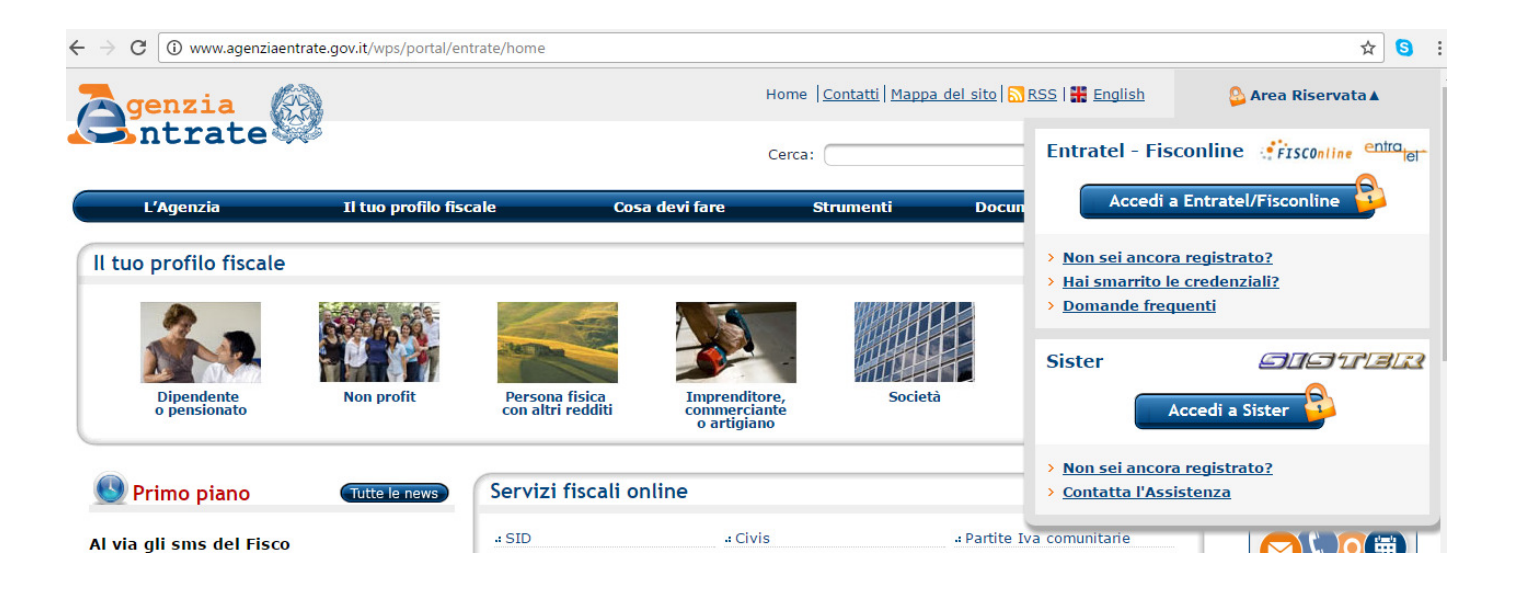

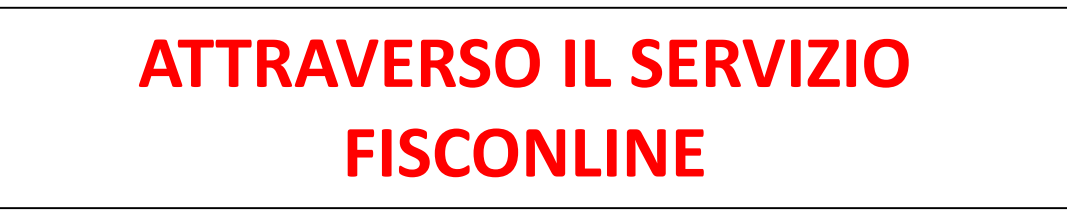

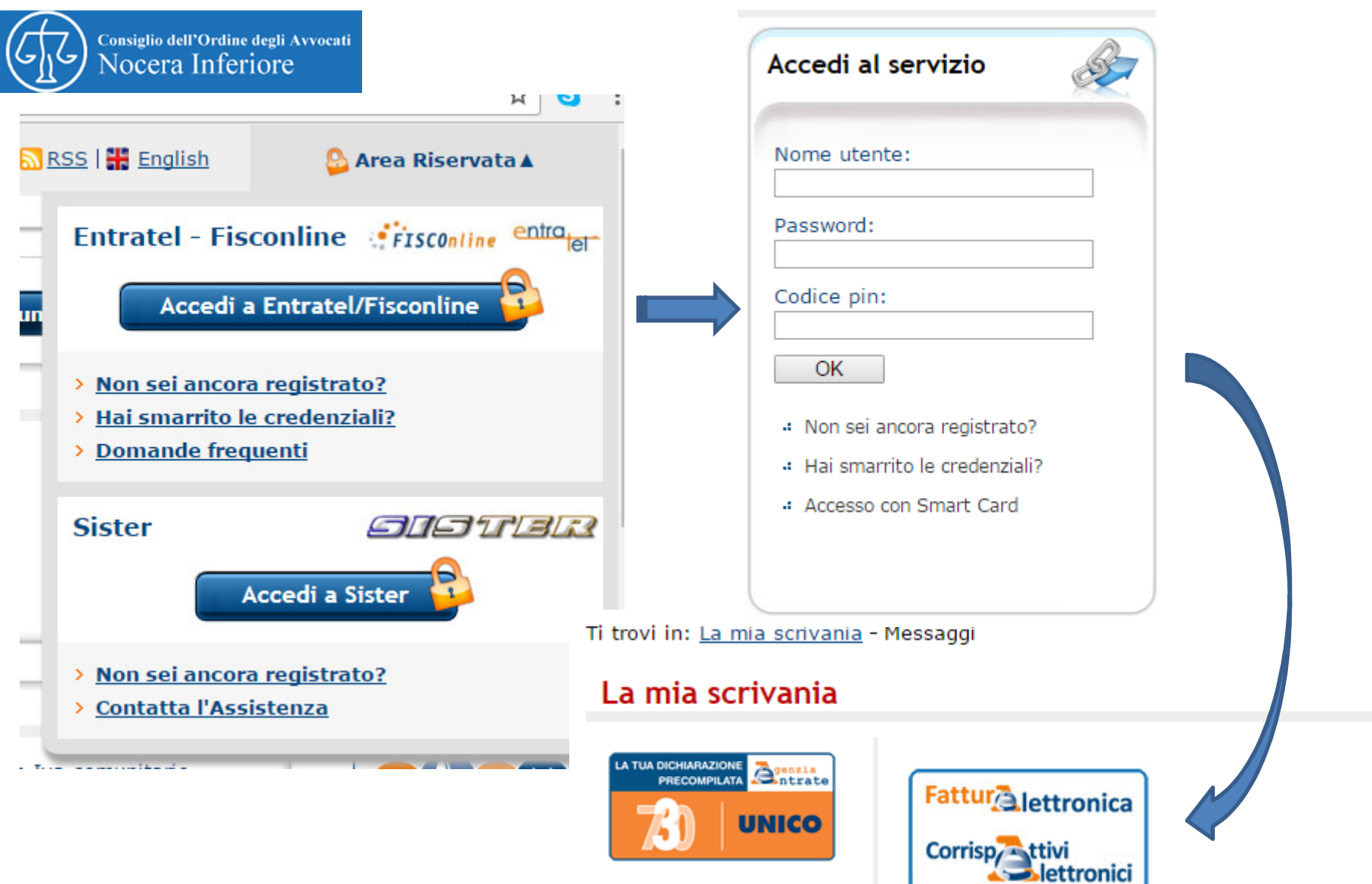

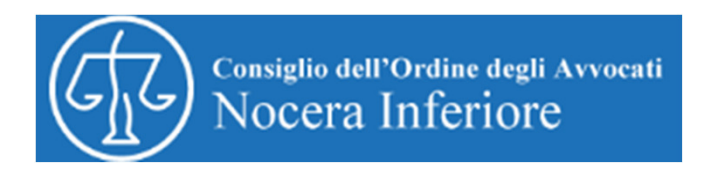

#### Fatture e corrispettivi

«Fatture e corrispettivi» offre servizi per:

- a generare, trasmettere e conservare le fatture elettroniche (verso PA e verso clienti privati)
- a trasmettere i dati delle fatture (emesse e ricevute) all'Agenzia delle entrate
- .: memorizzare e trasmettere i dati dei corrispettivi
- censire e attivare i dispositivi, ottenere i certificati da inserire negli stessi, per la memorizzazione e trasmissione telemat dati dei corrispettivi

Se vuoi approfondire utilizza il servizio di informazioni e assistenza

Info e Assistenza <sub>on</sub>

Per poter utilizzare i servizi di Fatture e corrispettivi è pecessario che il browser sia aggiornato ad una versione recente. Controlla se il programma che utilizzi per navigare in nternet ha bisogno di essere aggiornato.

#### Verifica rapida del browser

Se hai già fatto la verifica,

Accedi a Fatture e corrispettivi

 $\left| \frac{1}{n} \right|$  Fatturazione elettronica

Servizi per generare, trasmettere e conservare le fatture elettroniche in base a quanto previsto dal Dlgs. 127/2015 - art. 1, comma 1

Facendo clic su "Fatturazione elettronica", acconsento al trattamento dei dati specificato nell'Informativa - pdf.

→ Fatturazione elettronica

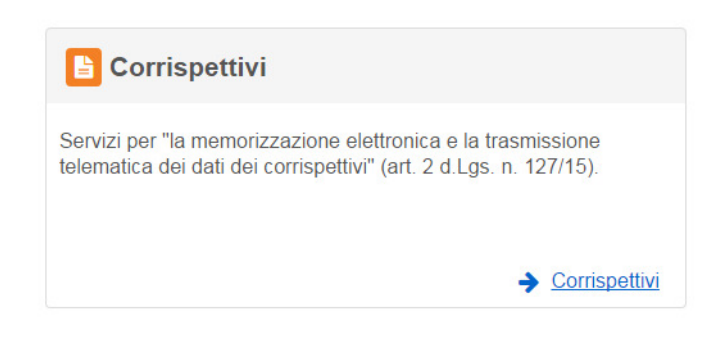

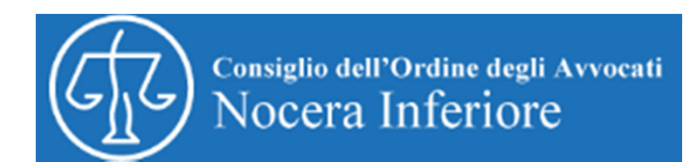

## *Fase 1 – Compilazione fattura*

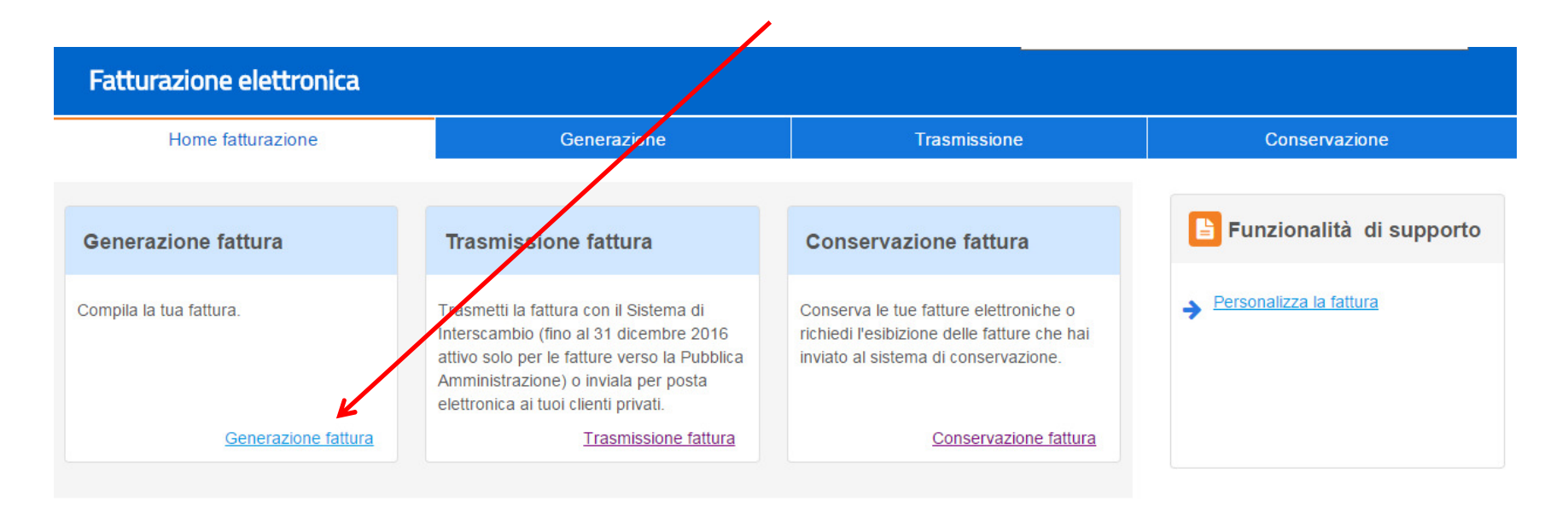

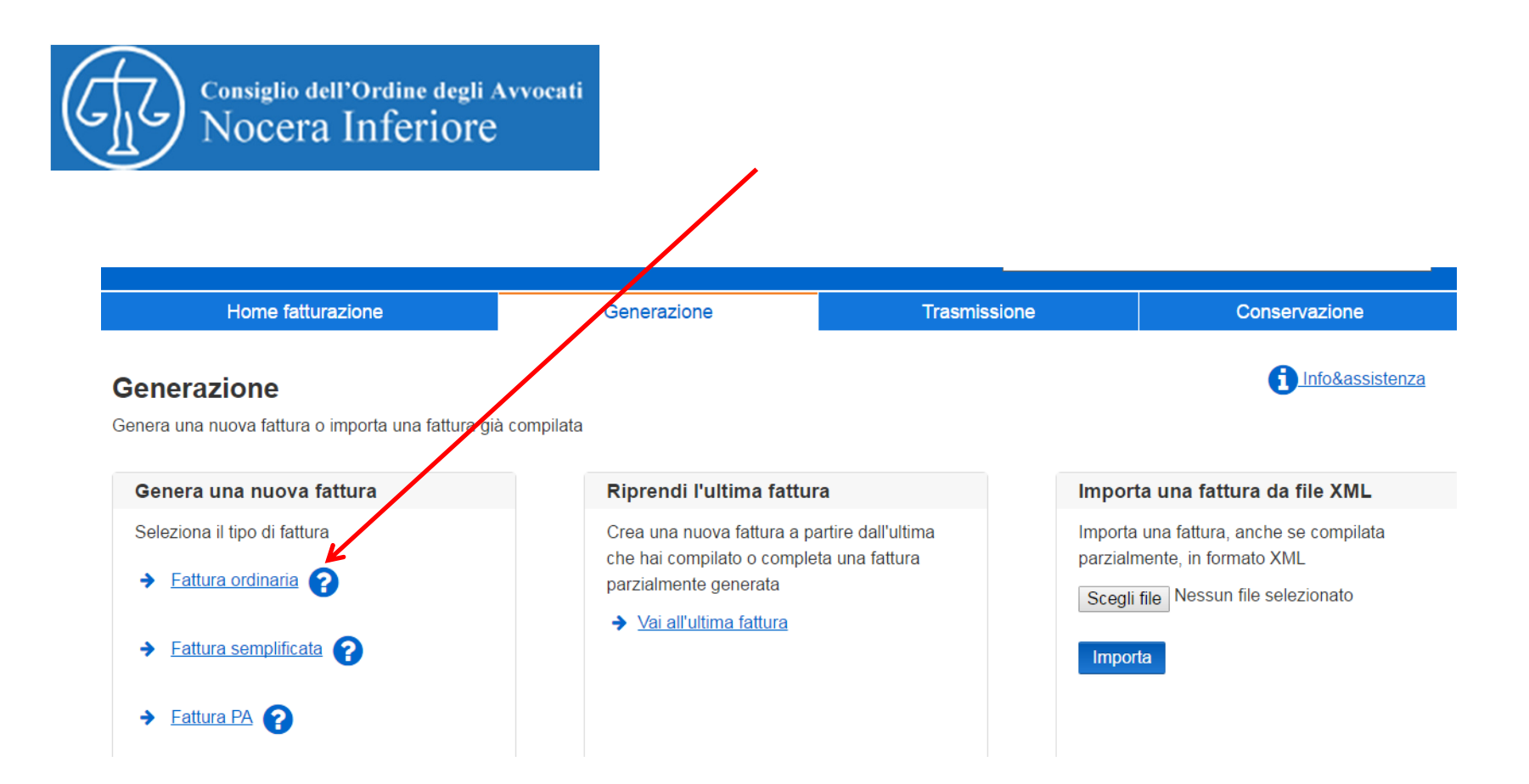

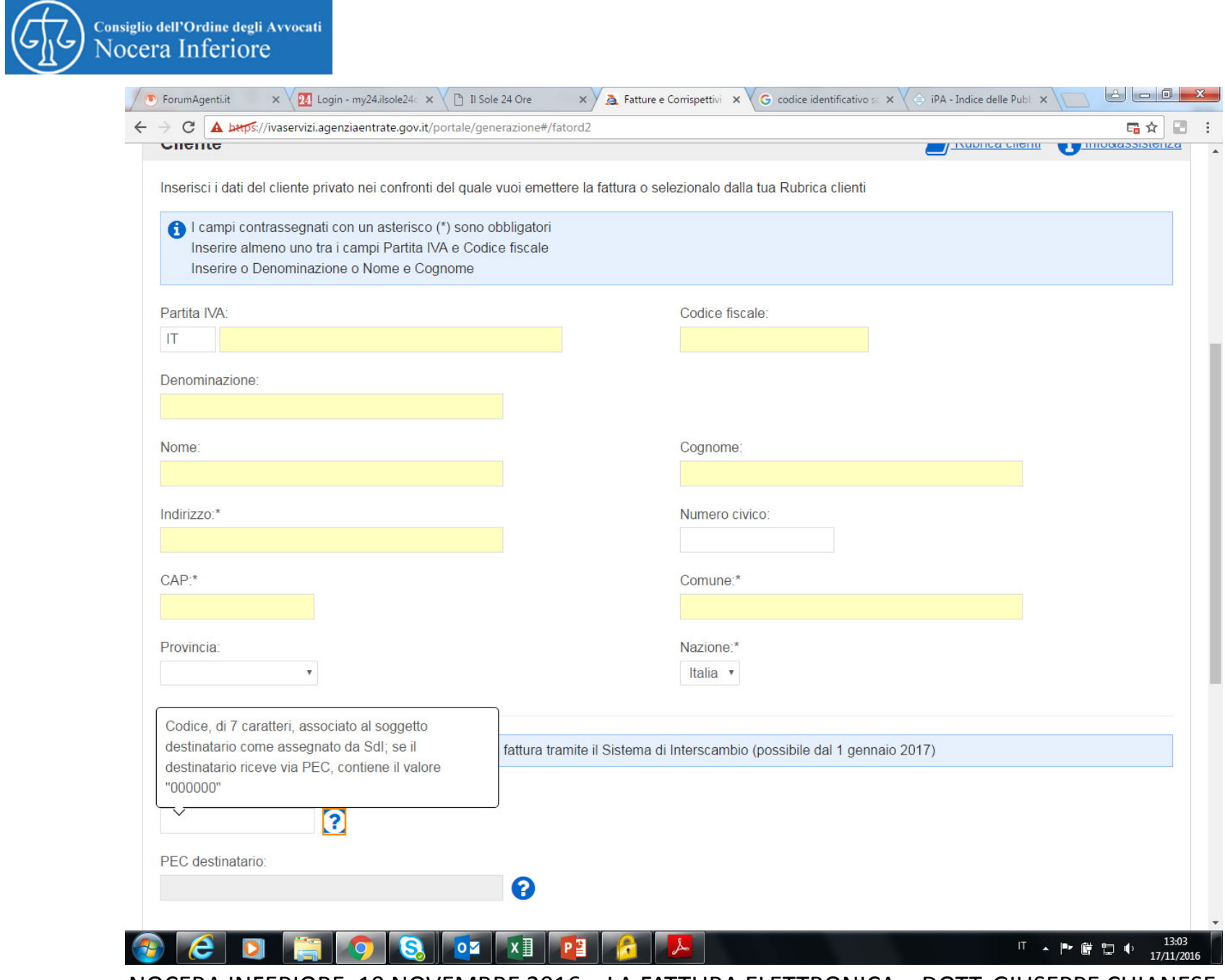

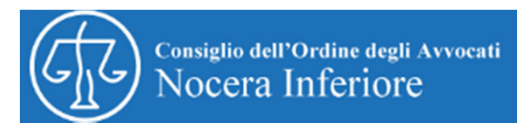

## **Fattura ordinaria**

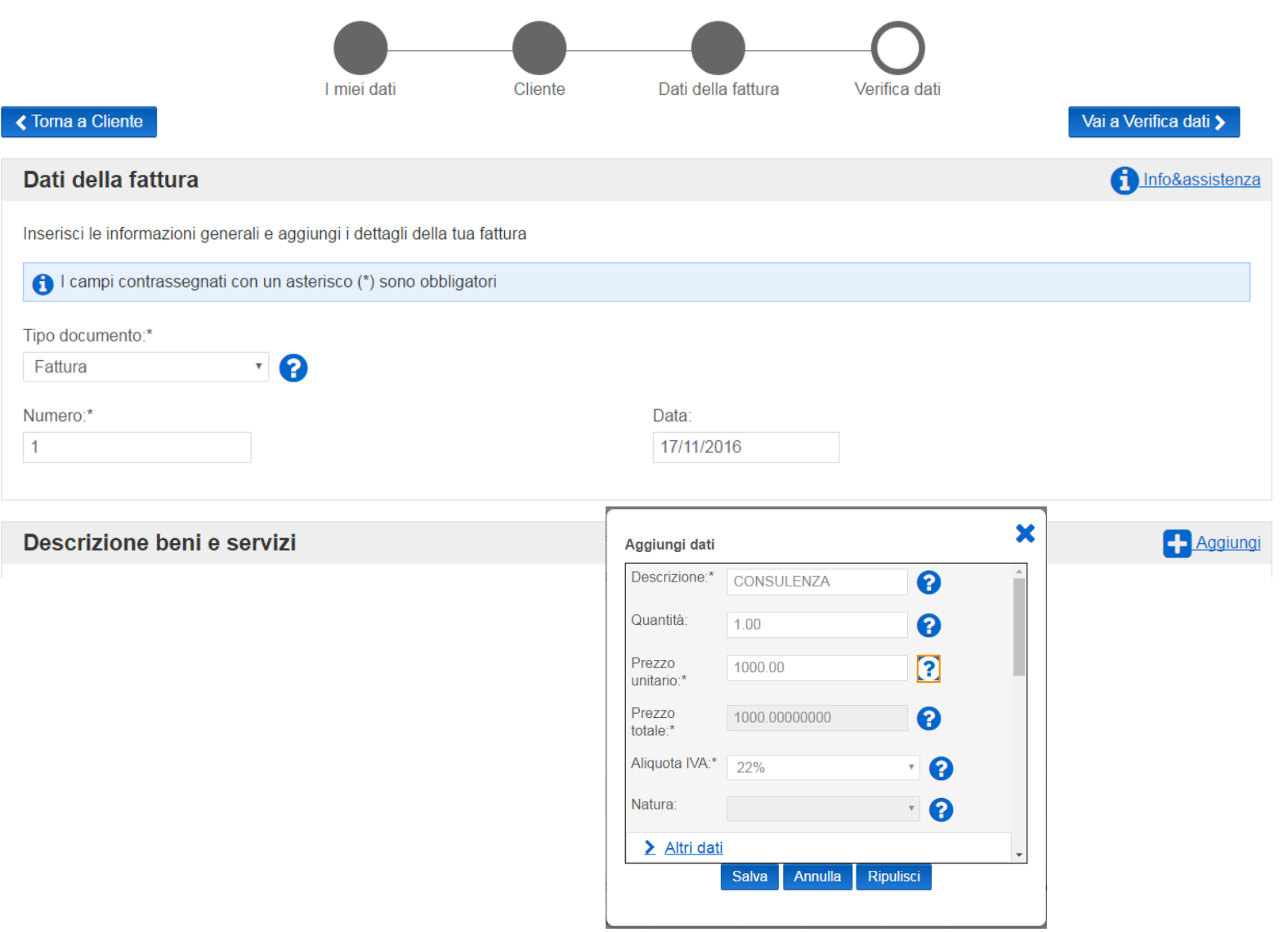

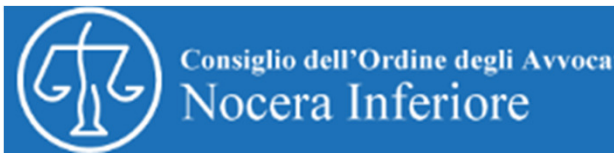

Dati ritenuta

Ritenuta pers. fisiche v

2

Tipo ritenuta:\*

Importo ritenuta:\*

Aliquota ritenuta:\*  $20\%$   $\star$ 

Causale pagamento:\* **B Q** 

**くTorna a Cliente** 

200,00

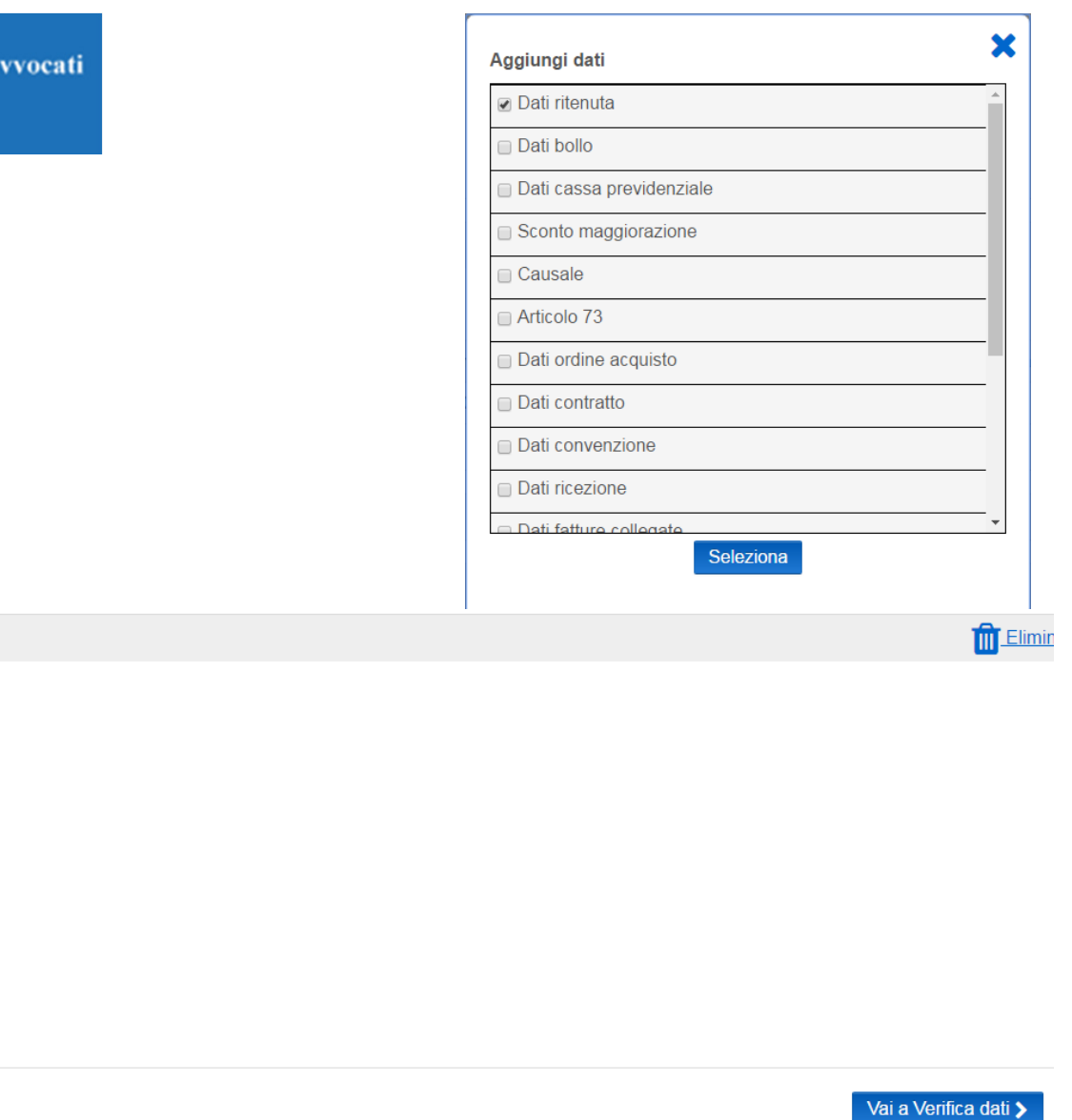

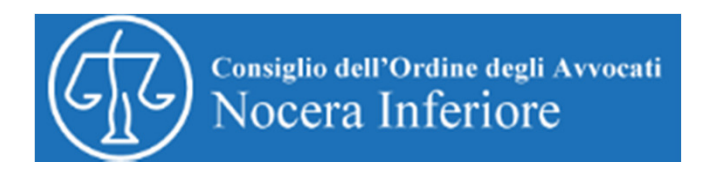

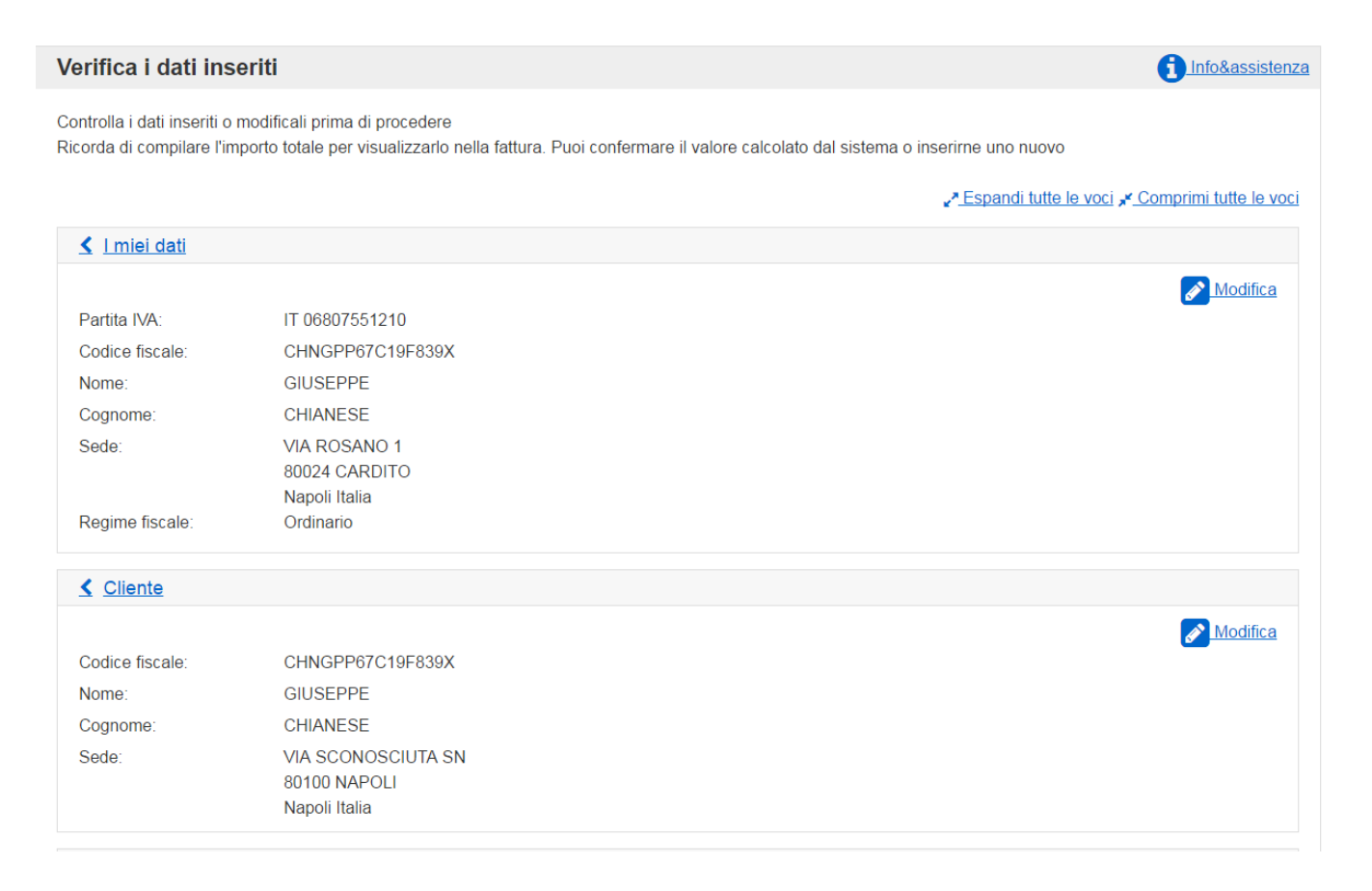

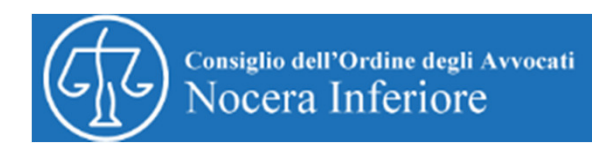

## **CONTROLLO F GENERAZIONE FATTURA**

## **Riepilogo**

1 Info&assistenza

Scegli se salvare, visualizzare o trasmettere la tua fattura. Per l'invio tramite Sdi è necessaria la firma digitale o il sigillo di sistema ("sigilla"). Controlla i dati e scegli cosa fare del tuo documento

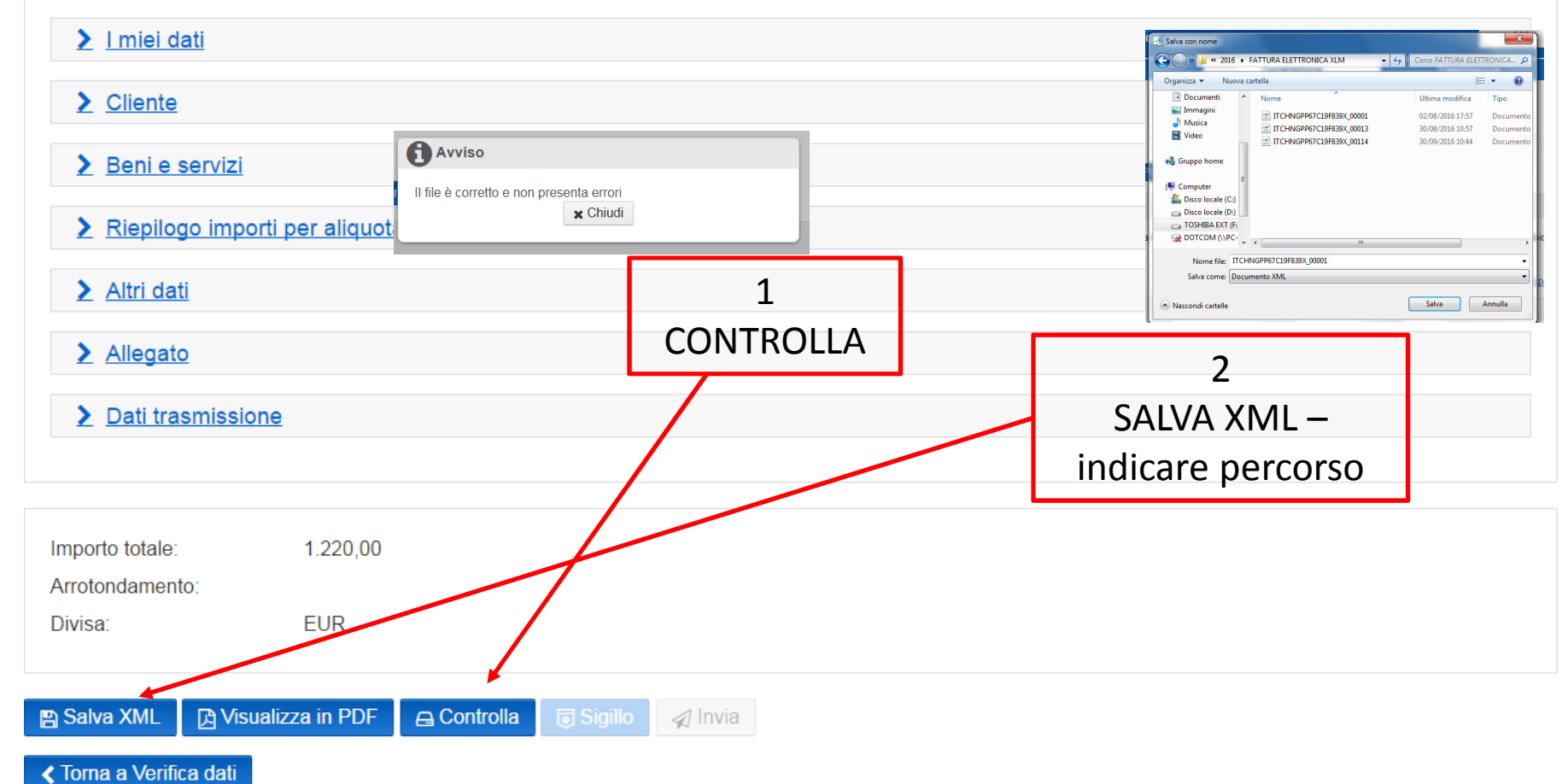

Lespandi tutte le voci « Comprimi tutte le voci

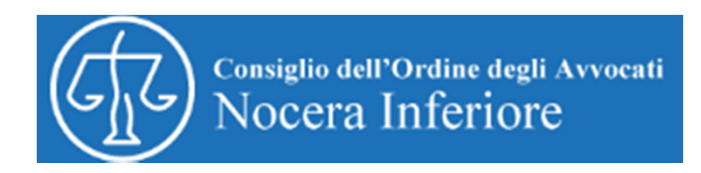

Viene generato un file che ha la seguente estensione:

ITcodicefiscale\_00001.xml

ITCHNGPP67C19F839X 00001 (3).xml

per *INVIARE* la fattura è necessario:

1. firmarla digitalmente e il file cambierà estensione: (ITcodicefiscale\_00001.xml.p7m);

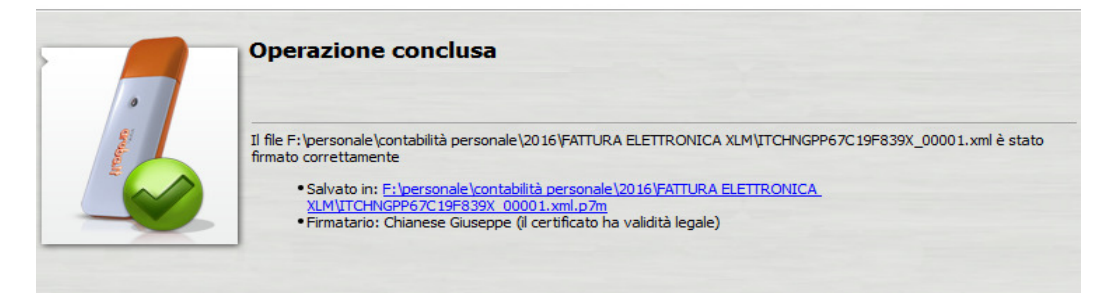

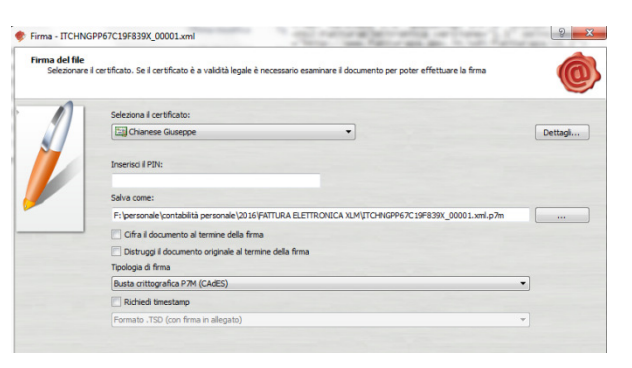

2. rinominare il file cambiando la numerazione (\_00001) con il numero della fattura (ad es. \_00016) lasciando sempre l'estensione .xml.p7m

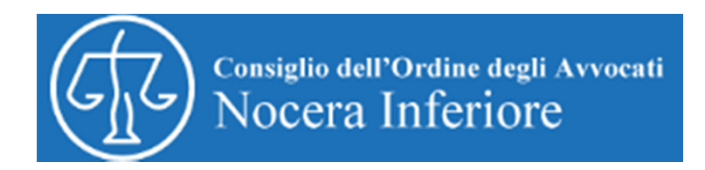

## *Fase 2 – Trasmissione Fattura*

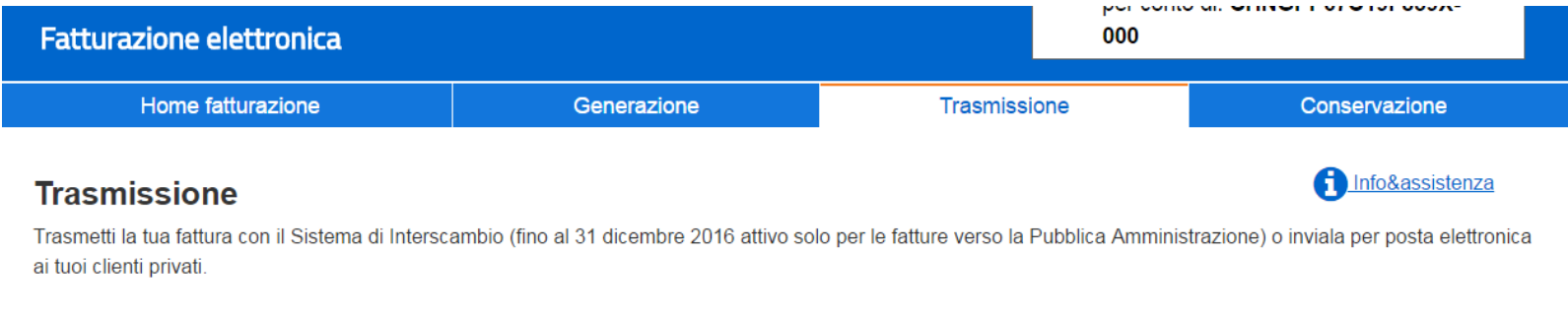

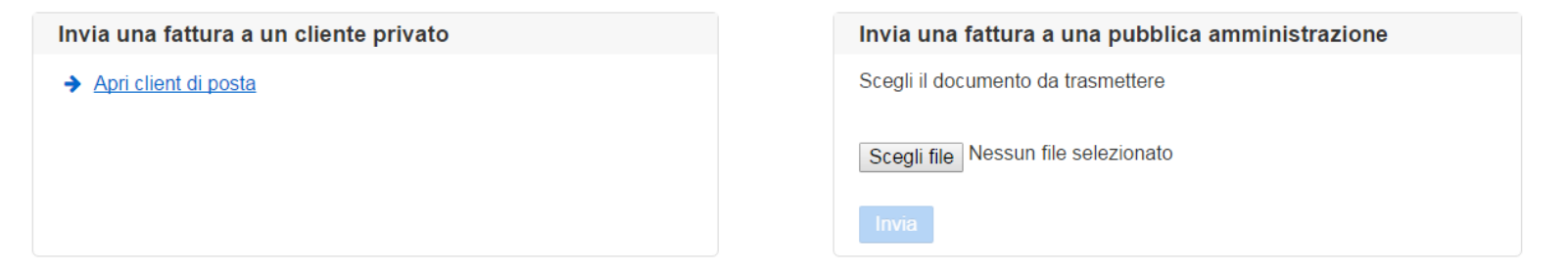

*Al momento è possibile trasmettere a mezzo SDI solo le fatture indirizzate alla pubblica amministrazione.*

*Le fatture indirizzate ai privati possono essere trasmesse solo a mezzo posta elettronica certificata.* 

NOCERA INFERIORE, 19 NOVEMBRE 2016 – LA FATTURA ELETTRONICA – DOTT. GIUSEPPE CHIANESE *Dal 1 gennaio 2017 sarà possibile trasmettere tutte le fatture a mezzo Sistema d'interscambio (SDI) (N.B. – Il cliente Privato deve essere in possesso del codice SDI, diversamente la fattura deve essere inviata a mezzo posta elettronica)*

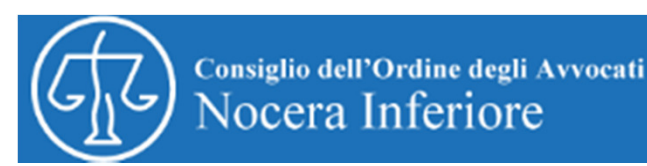

## *Fase 2 – Trasmissione Fattura a mezzo SDI*

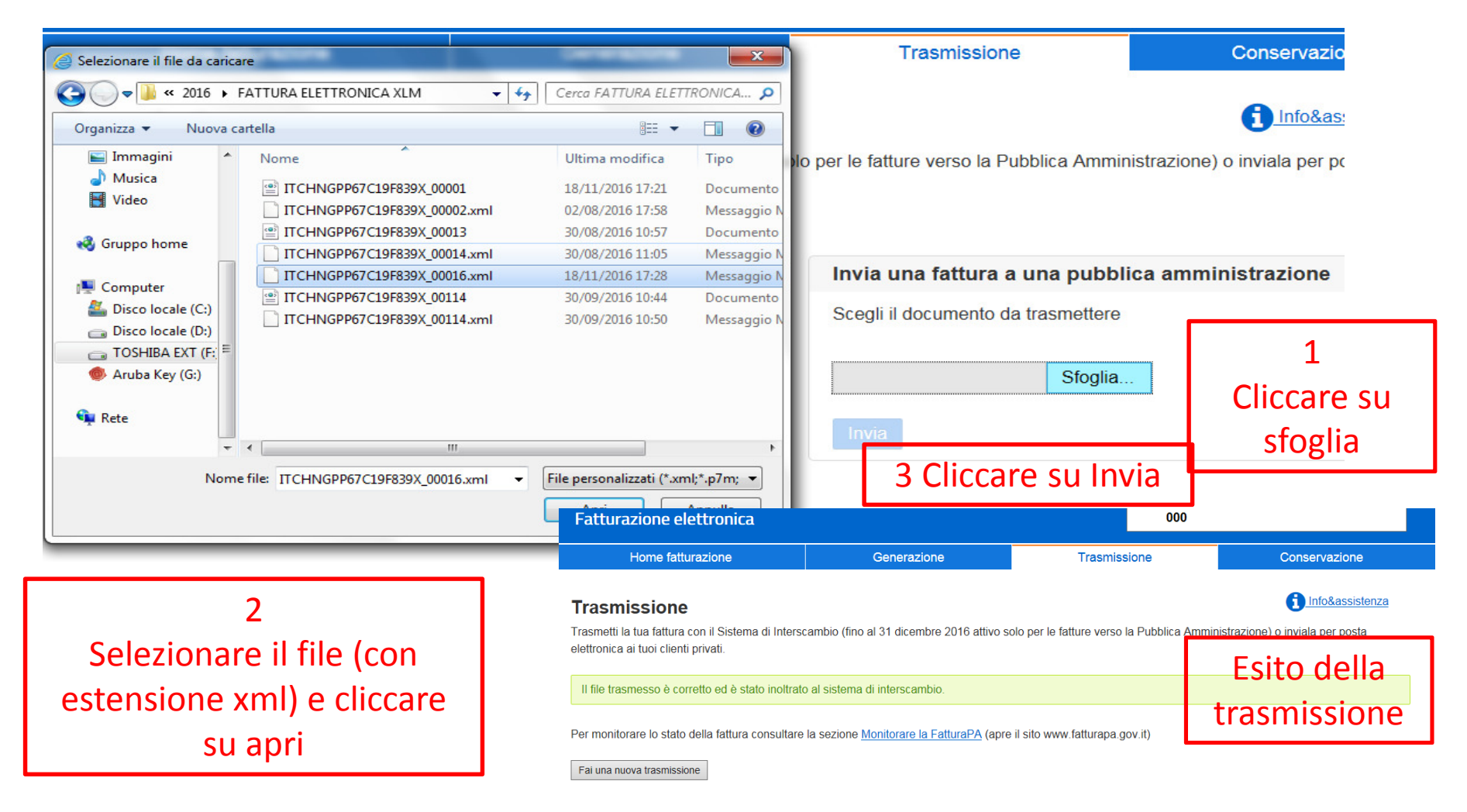

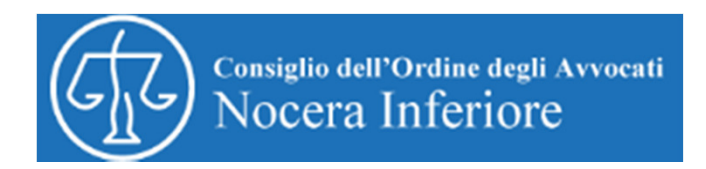

# *Come conservare la fattura elettronica*

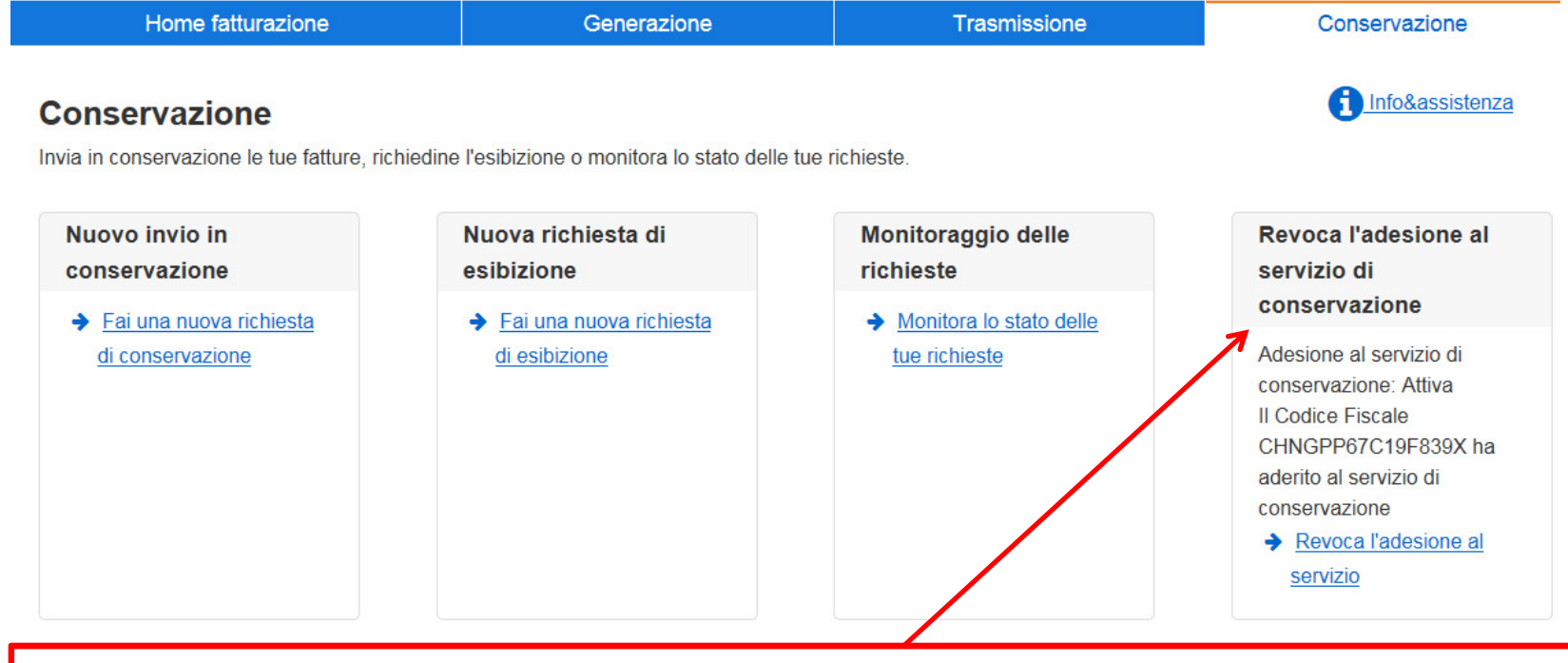

N.B. Per accedere al servizio di conservazione bisogna preventivamente aderire al servizio

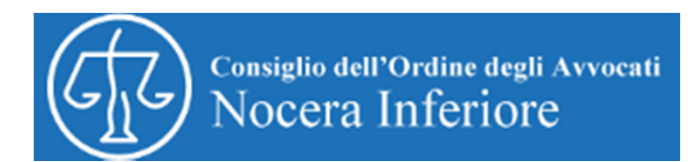

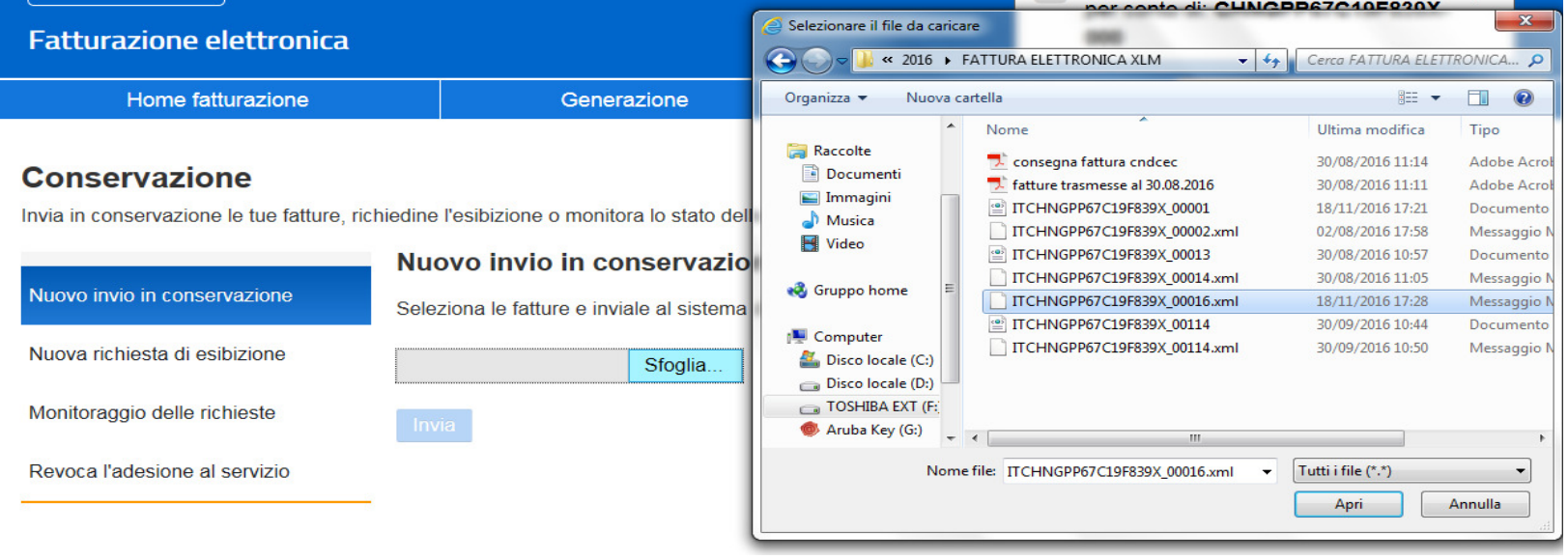

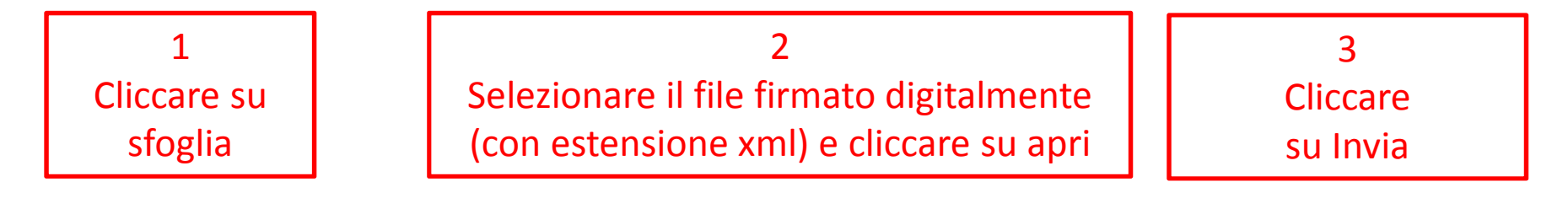

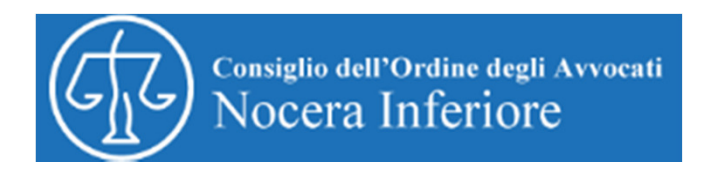

## **Conservazione**

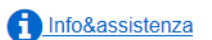

Invia in conservazione le tue fatture, richiedine l'esibizione o monitora lo stato delle tue richieste.

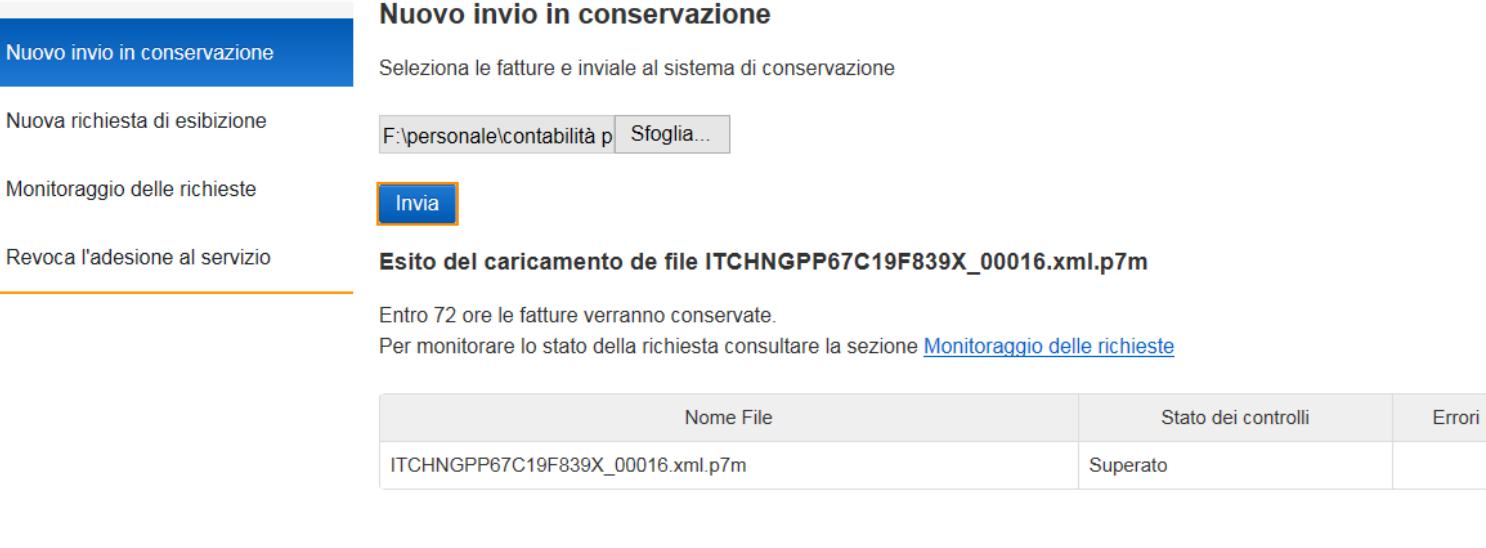

Esito della Conservazione

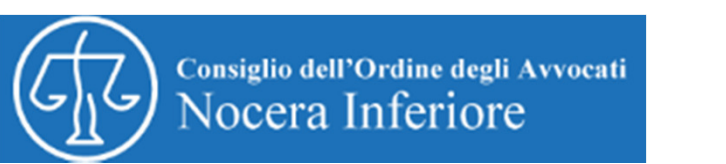

## *Come monitorare la fattura elettronica*

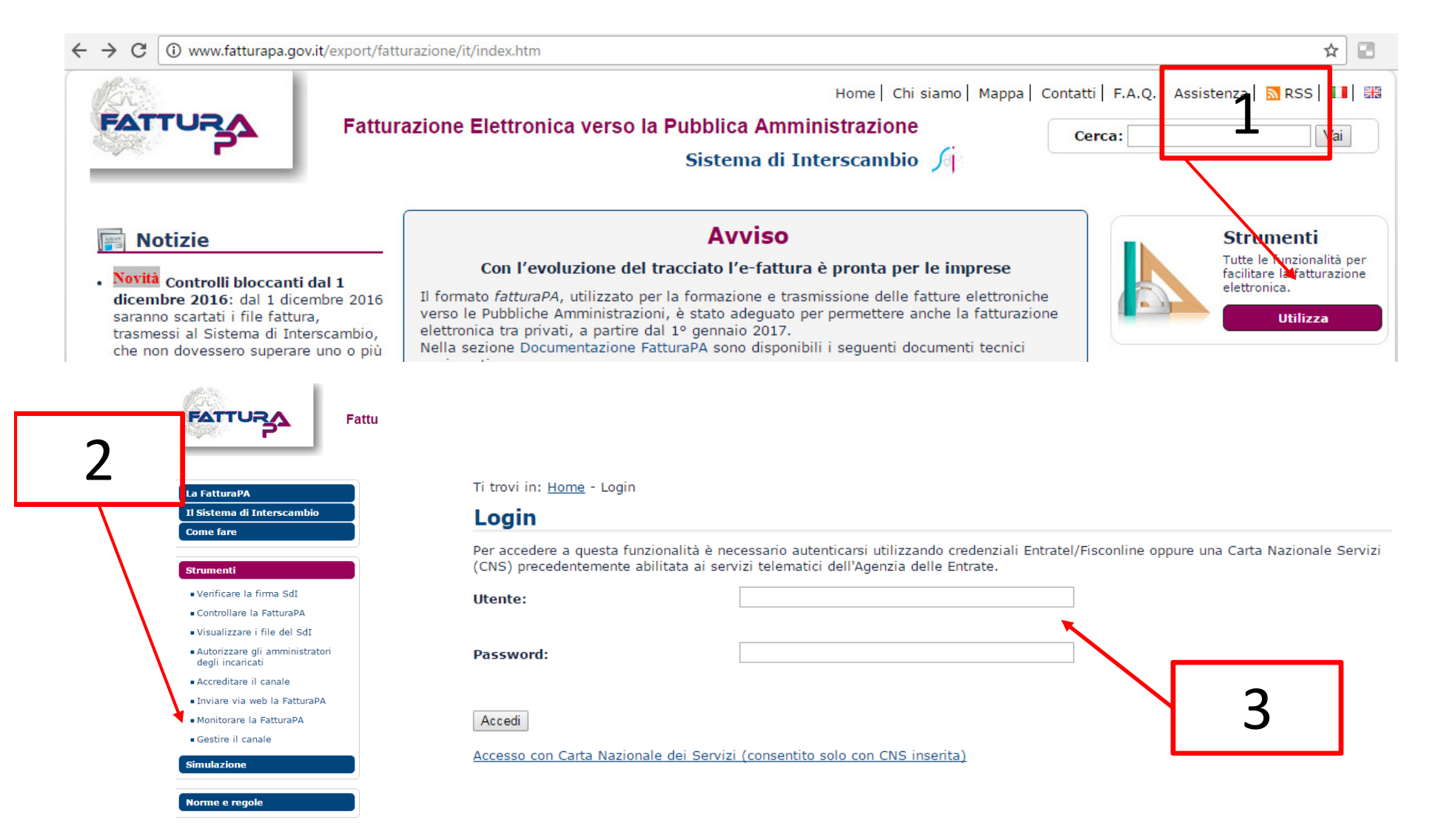

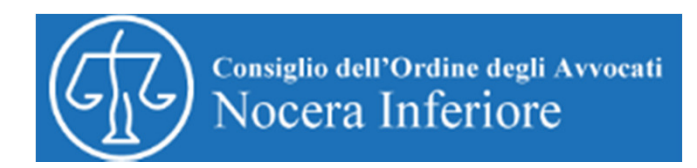

Ti trovi in: Home - Strumenti - Monitorare la FatturaPA - Associa Codice Fiscale

## Monitorare la FatturaPA - Associa Codice Fiscale

#### Cambiare il Codice Fiscale: CHNGPP67C19F839X

Una volta scelto il Codice Fiscale della persona fisica o soggetto giuridico per conto della quale si vuole operare, è possibile visualizzare:

- · Le fatture che ho emesso in qualità di cedente/prestatore o di emittente,
- . Le fatture che ho trasmesso in qualità di cedente/prestatore o di trasmittente,
- . Le fatture che ho ricevuto in qualità di cessionario/committente o intermediario per suo conto,
- Reinvio Notifiche in qualità di cessionario/committente o intermediario per suo conto,
- · File scartati nel caso di file pervenuti al Sistema e non associabili ad alcun codice fiscale
- · Gestire gli Incaricati (solo per gli Amministratori degli Incaricati) per aggiornare la lista degli Incaricati autorizzati ad operare per conto di una persona giuridica.
- · Report per richiedere la generazione di report periodici per i file trasmessi, emessi e ricevuti attraverso il Sistema d'Interscambio

Per agevolare la ricerca delle fatture trasmesse compilare i campi sottostanti con i dati a disposizione (facoltativi).

**Fatture trasmesse da:** 

Cambia Codice Fiscale CHNGPP67C19F839X

IdSdI:

Identificativo univoco attribuito dal Sistema di Interscambio

**Identificativo Fiscale del** cedente/prestatore:

Come riportato nel campo <IdCodice> o nel campo <CodiceFiscale> del blocco <CedentePrestatore> della fattura

Come riportato nel campo <IdCodice> o nel campo

<TerzoIntermediarioOSoggettoEmittente> della fattura

**Identificativo Fiscale** dell'emittente:

**Identificativo Fiscale del** destinatario:

Come riportato nel campo <IdCodice> o nel campo <CodiceFiscale> del blocco <CessionarioCommittente> della fattura.

Stato della fattura

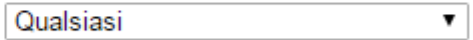

Data invio da:

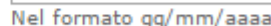

<CodiceFiscale> del blocco

Data invio a:

Nel formato gg/mm/aaaa

Per ricercare fatture più vecchie di 90 giorni rispetto alla data odierna, specificare un intervallo di date utilizzando il filtro di ricerca "Data invio da - Data invio a"

Se non si indica un intervallo temporale, la ricerca avverrà sulle fatture giunte al Sistema di Interscambio negli ultimi 90 giorni.

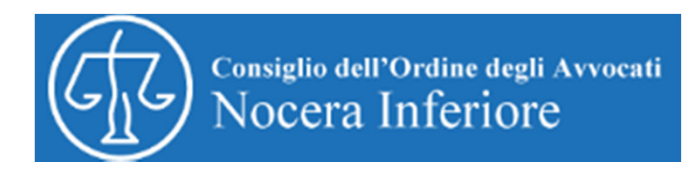

Ti trovi in: Home - Strumenti - Monitorare la FatturaPA - Le fatture che ho trasmesso - Risultato

## Le fatture che ho trasmesso - Risultato

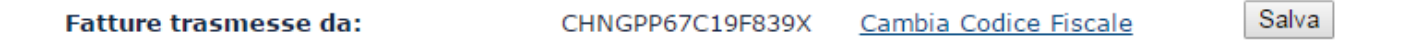

Nota bene: I file per i quali non sia stato possibile effettuare l'associazione al Codice Fiscale indicato sopra (file scartati perché corrotti, non integri, etc...) e le relative notifiche di scarto sono reperibili nella sezione File scartati.

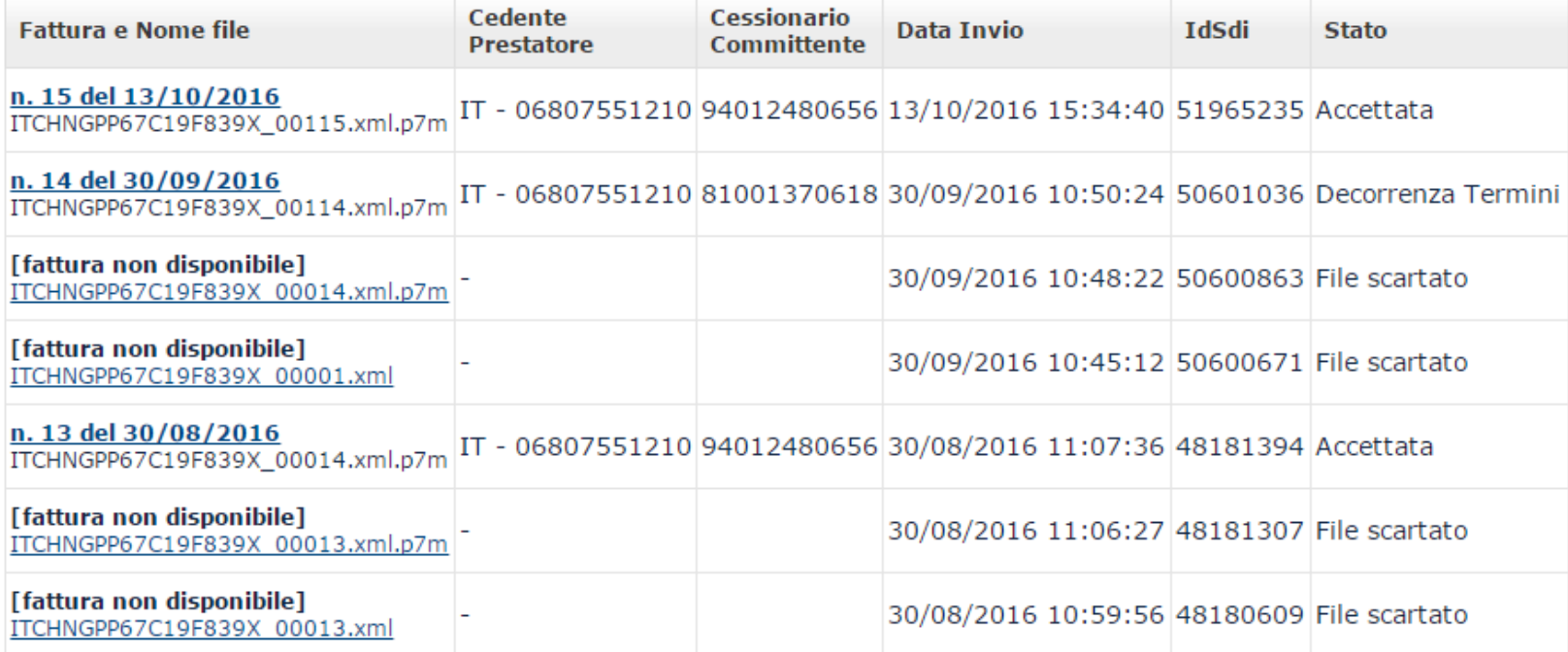

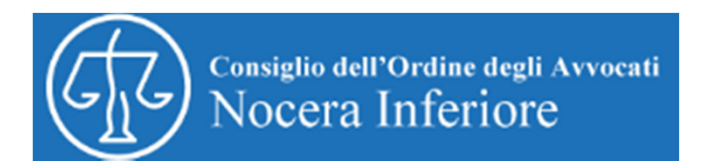

Ti trovi in: Home - Strumenti - Le fatture che ho trasmesso - Fattura n. 15 del 13/10/2016

#### Fattura n. 15 del 13/10/2016

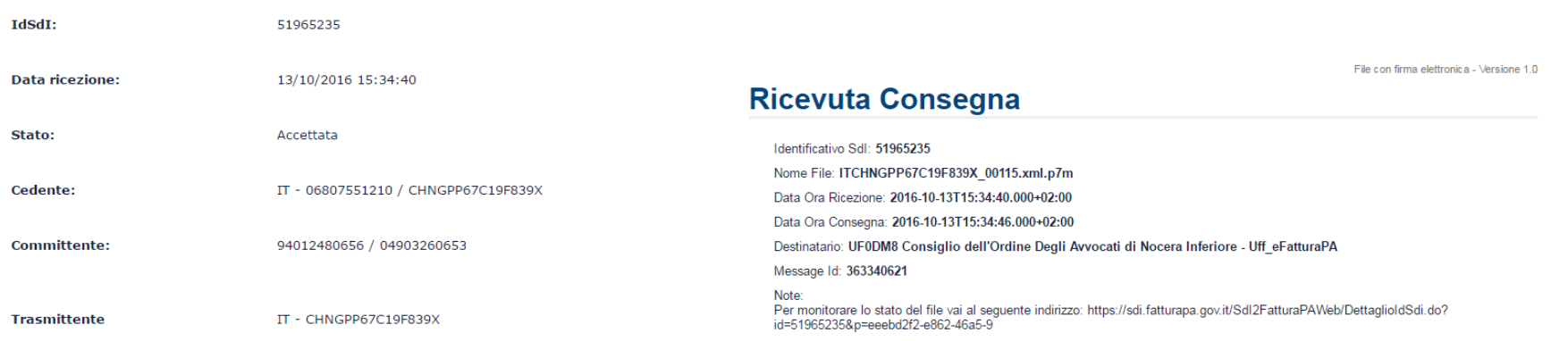

#### **Notifiche**

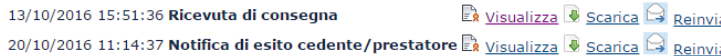

## **Notifica Scarto**

Identificativo Sdl: 50600863 Nome File: ITCHNGPP67C19F839X\_00014.xml.p7m Data Ora Ricezione: 2016-09-30T10:48:22.000+02:00 Message Id: 354663799

#### Lista errori Codice Descrizione 00002 Nome file duplicato : Nome file duplicato

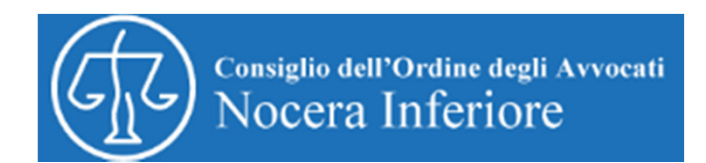

# **GRAZIE PER L'ATTENZIONE**